ICANN68 | 筹备会议 - 同声传译平台启用网络研讨会 马来西亚时间 2020年6月9日(星期二)-6:00至 7:00

莎拉·卡普利斯

(SARA CAPLIS): 大家好。我们将再给大家一些时间加入本次会议。如果您的手机上 还没有下载这个应用程序,您可以扫描 Zoom 里分享的二维码,点 击我即将在聊天室里输入的链接, 或者搜索麦克 (Mike) 之前在聊天 室里发的 Congress Rental Network。我将给大家一些时间进行这些 操作,然后我们就正式开始本次会议。

> 大家好,欢迎参加 ICANN 68 筹备会议。本次会议将向大家介绍一款 远程同声传译应用程序, 我们将在 ICANN 68 会议期间使用这个应用 程序为某些会议提供口译服务。如果还有人不知道怎么下载这个应 用程序,请用手机的摄像头扫描 Zoom 里分享的链接,或者在移动 浏览器中打开下面的链接。我也会在聊天室里再发一次链接。如果 你们需要使用令牌,令牌为 ICANN68-PREP。需要区分大小写。我们 也会将令牌发到聊天室里。

> 本次筹备会议将会被录音。在会议的最后,还留有时间进行问答环 节。您也可以根据需要在聊天室中提问。本次会议需遵循预期行为 标准,我会在聊天室里告诉大家提问的格式。麦克,能不能翻到下 一张幻灯片?请播放下一张幻灯片。

> 我是莎拉·卡普利斯,我是会议技术服务团队的经理。今天跟我一 起参加会议的还有会议技术服务团队的项目经理麦克·布伦南 (Mike Brennan), 以及 ICANN 语言服务团队的高级主管克里斯蒂 娜·罗德里格斯 (Christina Rodriguez)。更重要的是,提供远程同声

注:本文是一份由音频文件转录而成的 *Word/*文本文档。虽然转录内容大部分准确无误,但有时可能因无 法听清段落内容和纠正语法错误而导致转录不完整或不准确。本文档旨在帮助理解原始音频文件,不应视 为权威性的会议记录。

传译服务的口译员和为应用程序提供支持的 Congress Rentals Network 也参与了本次会议。下一张幻灯片。

第一个议程事项是通读指南。然后继续了解如何下载和探索该平 台。在开始之前,请注意,当我们提到远程同声传译平台或其简称 RSI 平台时, 均指我们要求您下载的 Congress Rental Network 应用 程序。下一张幻灯片。在这里暂停一会儿。

首先,我们需要一套设备。我们需要您准备的第一个设备是笔记本 电脑或手机。您需要用它来操作 Zoom。您可以把它看做进行面对 面会议的会议室的一部分。您可以把 Zoom 的麦克风看做是即按即 说的麦克风,而且在 Zoom 里可以共享屏幕。这里还为您提供了一 个聊天室。

第二个设备是手机。您需要用它来操作远程同声传译应用程序。 您需要把这个应用程序和手机想象成用于在现场会议室里收听口译 的耳机。

然后,我们建议您将一副耳机插入两个设备中的一个,最好是用于 操作同声传译平台的手机。这可以防止反馈回路和音频源之间的干 扰。请播放下一张幻灯片。

在本次会议正式开始之前,我们也曾简单提过,第一步是从手机的 应用商店里下载 RSI 应用程序"Congress Rental Network"。要下 载此应用,您还可以在应用商店中搜索 Congress Rental Network, 扫描 Zoom 里分享的二维码, 或者在移动设备上打开以下链接。在 开始第二步之前,先给大家一点时间下载。提醒一下大家,如果您 无法下载应用程序,您可以通过移动浏览器收听。请播放下一张幻 灯片。

第二步是,下载完应用程序后,您需要输入会议令牌。本次会议 的会议令牌是 ICANN68-PREP。需要区分大小写,因此请确保您全 部用大写字母输入。然后只需点击"连接"即可。请播放下一张 幻灯片。

在实际的会议中,您会收到该次会议所提供的所有语言的列表。在 本次会议中,我们可提供阿拉伯语、中文、英语、法语、葡萄牙 语、俄语和西班牙语的口译服务。如果无法提供某种语言,您会看 到相关说明。例如,有些会议可能只提供英语和法语,或者只有英 语、法语和西班牙语。只需点击您想听的语言,那么在会议期间您 就会听到这种语言。

在设备的右上角,您会看到一些小滑块。单击这些滑块,则可以 查看传入音频音量的不同设置,测试连接等等。请播放下一张幻 灯片。

如需查找本次会议的信息,您可以访问会议日程网站,点击具体会 议了解如何参与。我已经把会议日程网站的链接发到了聊天室。在 幻灯片上,大家可以看到本次会议的会议信息。您还会看到 Zoom 的参与链接。下面还有口译服务的链接。其中包括我们提供的各种 语言。还包括参与指南、移动应用下载链接、会议令牌以及移动浏 览器链接。请播放下一张幻灯片。

这张幻灯片回顾了一些参加包含口译服务的会议的最佳实践。我们 要求各位做的第一件事,就是请大家尽量提前几分钟加入会议,并 将 Zoom 和 RSI 平台都打开。每次会议都将配备技术支持, 如果您 遇到任何问题,均可向他们寻求帮助。在 ICANN 68 会议期间,只需 在聊天室里留言求助,我们便会逐步指导您完成下载平台的步骤。

在 RSI 平台上, 您将收听到您选择的语言。请注意, 并非每场会议 都支持所有语言。举例而言,在某些情况下,可能只会提供英语、 法语和西班牙语。加入 Zoom 之后, 请将麦克风调为静音并关闭您 的视频。只有当您需要在会议上发言或提问时,才需要取消麦克风 的静音。与往常一样,如果您愿意,您可以关闭您的视频。这取决 于您的喜好。

如果您想在会议期间插话,请您在 Zoom 里举手示意。您可以在 Zoom 屏幕底部的工具栏里找到这个功能。轮到您发言时,会议主 持人会叫您的名字,这时您需要将同声传译平台静音或调低音量, 并在 Zoom 中取消麦克风静音。

发言结束后,请再次将麦克风静音。此时,您可以继续收听远程同 声传译平台。为了解释清楚,我再强调下,Zoom 是用来发言的, 同声传译平台是用来收听口译的。请播放下一张幻灯片。

这只是一个简单的回顾,但它也是帮助语言服务团队的指南。口译 员是帮助您将信息传达给听众的盟友。通过遵循这些步骤和准则, 您可以帮助他们做到这一点。在您讲话之前,请确保麦克风已打 开。讲完后,将麦克风静音。

如果您说的是英语以外的语言,请您告知听众,并在每次发言时先 说出自己的名字。因此, "大家好。我叫莎拉·卡普利斯, 我将用 法语提问"这样简单的一句话,都能够帮助口译员做好口译准备。

我们还将要求您适当地使用麦克风。您必须离电脑麦克风或耳机麦 克风足够近,才能让我们听到您的声音。但是也不要贴得太近,以 免产生干扰。我们要求您将所有其他设备调为静音,包括当您在 Zoom 里发言时, 也要将同声传译平台静音。将设备通知设为静音 并尽量消除背景噪音将带来很大的帮助。

如果您打算读一份声明,请在会前将声明交给会议主持人。最后, 无论您用哪种语言发言,都请您保持合理的语速。请播放下一张幻 灯片。

现在,我将为大家介绍即将在 ICANN 68 会议期间为这些服务提供支 持的各个团队和平台。请播放下一张幻灯片。

在 ICANN 68 会议期间,将由位于六个国家/地区的 34 名口译员为多 场会议提供远程同声传译服务。你们中的许多人都在现场会议上见 过这个团队。在 ICANN 68 会议期间,他们将再次为我们服务。作为 一个团队,他们致力于提供最贴近面对面会议体验的口译解决方 案。正如大家想象的那样,鉴于目前的形势,这花费了大量的时间 和精力。

会议团队和会议技术服务团队,以及我们的应用程序提供商 Congress Rental Network,将提供后勤和技术支持。我们很乐于回 答您对服务的任何疑问。请播放下一张幻灯片。

远程同声传译应用程序是我们刚刚让大家下载的程序。在 ICANN 68 会议期间,所有包含口译的会议均将采用 Zoom 和此平台举行。这 次会议有一个不同之处, 那就是在整个会议期间, 在 Zoom 里使用 的语言可能会有所不同,这取决于发言者所讲的语言。这意味着所 有与会者都应该做好使用 RSI 平台的准备。

在 Zoom 里发言时,只能使用该场会议支持的语言。例如,如果这 次会议只提供英语、法语和西班牙语的口译服务,那么与会者在会 议期间只能说这几种语言。

请注意,RSI 平台只能做收听之用。它模仿的是您在现场会议室里 拿起的耳机。该平台只是代替了这一设备。您应该使用 Zoom 在会 议室里发言。

建议您在不同的设备上运行 Zoom 和 RSI 平台。我们知道对某些人 来说,这样做会有一定的难度,并且在一台设备上同时运行两个平 台是可以实现的。但是,这样做可能会造成音频管理混乱。为了消 除反馈回路,将需要反复在平台内静音以及连接和断开音频。因 此,请尽量在不同的设备上运行 Zoom 和 RSI 平台。请播放下一张 幻灯片。

这张幻灯片简单地介绍了 Zoom。相信我们现在都已经对它很熟悉 了。再重申一次, ICANN 68 的全部会议将使用 Zoom 平台召开。要 参加会议,您无需建立一个 Zoom 账号,但您需要一个 Zoom 链接 或会议编码。再强调一次,您可以在会议日程网站上找到所有这些 信息。

通过将 Zoom 应用程序下载到您的桌面上, 您可以优化 Zoom 体验 并使用所有功能。如果您通过手机或平板电脑参加 Zoom 会议, 您 将使用设备上的应用程序加入会议。如果您使用应用程序,请花一 些时间更新到 Zoom 5.0 或更高版本。请播放下一张幻灯片。

现在,我们将简单演示下当某人在 Zoom 会议中说英语以外的其他 语言时会发生什么。请播放下一张幻灯片。

这样做的目的只是为了展示如果有人在 Zoom 会议中说不同的语 言,则每个人都需要使用该平台,以便听到他们可以理解的语言。 为了向您展示此功能,我将会用英语读一段话,接着再用中文和俄 语读一遍。

那么,我先读一遍。这段话的内容是"互联网名称与数字地址分 配机构(简称"ICANN")的使命是,对全球互联网的唯一标识符 系统进行总体协调,特别是确保互联网唯一标识符系统的稳定安 全运营。"

现在,每个使用 RSI 平台的人应该都能够听懂我在说什么。接下 来,我将请语言服务团队的杰西 (Jessie) 用中文在 Zoom 里重复一遍 这段话。

杰西·多赫迪

(JESSIE DOHERTY): 大家好。"互联网名称与数字地址分配机构(简称"ICANN")的 使命是,对全球互联网的唯一标识符系统进行总体协调,特别是确 保互联网唯一标识符系统的稳定安全运营。"

莎拉 · 卡普利斯: 南斯谢杰西。我可以确认我在英语频道上听到了这段话的英语翻译。 接下来,我将请语言服务部门的玛雅 (Maya) 取消其麦克风的静音, 并用俄语重复刚才的话。

玛雅·什蒙达克 (MAYA SMUNDAK): 大家好。我是玛雅,我将用俄语发言。"互联网名称与数字地址分 配机构(简称"ICANN")的使命是,对全球互联网的唯一标识符 系统进行总体协调,特别是确保互联网唯一标识符系统的稳定安全 运营。" 莎拉·卡普利斯: 如各位所见,通过该平台,您能够以您理解的语言听懂 Zoom 会议 中使用的任何语言。请播放下一张幻灯片。 有些人可能会担心要如何使用这个平台,以及如何在两个平台之间 的取得平衡。所以我们要为希望练习使用 Zoom 发言的人提供一个 机会。请播放下一张幻灯片。 如果您想进行测试,请遵循以下步骤。首先,请您先举手。当叫 到您的名字时,请将同声传译平台的音量静音或关闭。将 Zoom 麦 克风取消静音。然后自报姓名并说明您要讲的语言。接着您可以 提问或发表意见。最后将麦克风重新静音,然后继续收听同声传 译平台。 如果您想尝试一下,可以简单地说: "大家好。我叫莎拉·卡普利 斯。我将用英语发言。我想测试下我的麦克风。"如果您希望等到 问答环节再测试,也没问题。没有看到有人举手,我们将继续…… 噢! 戴维·奥利佛 (David Olive), 我看到您举手了。您想提问还是 发表意见?

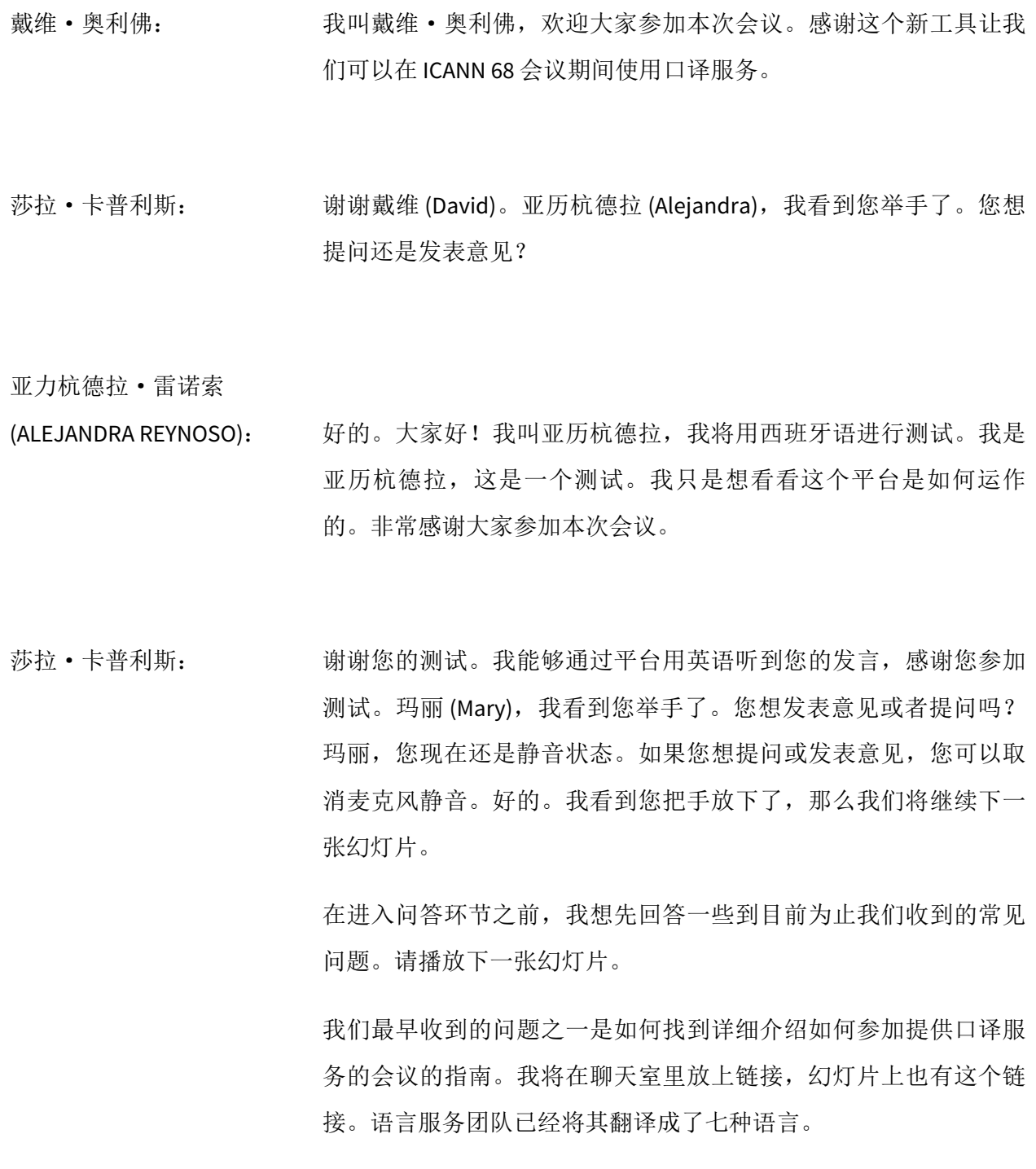

下一个问题是,为什么我们不像通常在两届 ICANN 公共会议之间那 样使用电话桥?正如很多人知道的那样,我们通常会在两届 ICANN 公共会议之间的会议中使用 Adigo 电话桥,并将每种语言分配给不 同的桥。通过电话桥提供远程口译并不像使用实际的远程同声传译 平台提供口译那么容易。通过 RSI 平台,我们每天能够为更多的会 议提供口译服务。

下一个问题是,为什么不使用 Zoom 的翻译功能?Zoom 的翻译功 能目前仍处于测试阶段,他们正在 Zoom 中开发此功能。我们测试 过这个功能。在测试期间,我们在一致性方面遇到了一些挑战,因 此认为它不能完全满足我们的需求。因此,我们选择了一个能切实 满足我们所有要求的平台。

最后一个问题是为什么需要两台设备?该系统复制了面对面会议的 环境。第二个设备代表您通常会在实际会议室中拿起的耳机。Zoom 相当于实际会议室的一部分,包括视觉效果、聊天室和您通常使用 的麦克风。您的第二个设备就是耳机。如前所述,您可以使用一台 设备来代替两台设备,但这会在管理音频方面造成一些混乱。请播 放下一张幻灯片。

下面我将有请克里斯蒂娜·罗德里格斯发表她的意见。之后再进入 问答环节。克里斯蒂娜 (Christina),您准备好了吗?

克里斯蒂娜·罗德里格斯: 好的。谢谢莎拉 (Sara)。大家好。我将分享一些我的想法,或许可 以帮助大家理清头绪。RSI 平台实际上是代表同传箱的平台。至于 原因,如果您听了我接下来的介绍,您便可以更好地了解它的工作 原理。

第10页,共14页

Zoom 相当于您参加 ICANN 会议时走进的现场会议室。假设您走进 了会议室。如果您要参加的会议是可以提供口译服务的会议,那么 您通常要做的就是拿起设备和耳机。设备是指您拿在手里的装置。 您可以切换频道,从一种语言换到另一种语言。耳机就是您要插入 设备的东西。

台式电脑或笔记本电脑也一样, 当您连接到 Zoom 会议室时, 您就 相当于走进了 ICANN 会议的现场会议室,当您下载应用程序到手机 上,并将手机和耳机一起使用时,它就成了设备,并且您可以使用 耳机以我们支持的所有语言收听任何会议。

这时口译员将在全球不同的地方为大家提供口译服务。事实上,我 们的口译员遍布六个国家/地区。对他们来说,连接到平台跟坐在同 传箱里一样或差不多。他们可以将麦克风传给他们的同事。众所周 知,当我们参加一次现场会议时,每个同传箱里会有两到三个口译 员,他们会轮流进行口译。有了这个专业的平台,他们可以在会议 期间将麦克风相互传递,并为彼此提供支持。

我们希望这能为您参加 ICANN 会议提供所需的支持。我们非常努力 地工作,以便为大家交付所需的服务。如果您有任何疑问或想发表 意见,我们很乐意为您解答,我们还可以提供您想要了解或需要的 更多信息。

正如我之前所说,手机实际上相当于耳机。您用来连接到 Zoom 的 台式电脑或笔记本电脑相当于现场会议室。如果您只想收听会议, 并且没有连到 Zoom,您只能……您只能用手机,实际上是使用应 用程序来收听您想听的任何语言。

就像您在现场会议中要走到麦克风前面一样,您将需要使用您决定 在 Zoom 会议室中使用的语言来讲话,因为这里就相当于您的现场 会议室。当您说话时,与会者及其他人将会以英语或其他语言听到 您的发言。

再次感谢大家参加今天的会议。如果您想了解更多信息,请立即下 载我们之前准备好的指南。正如莎拉刚刚说的那样,这本指南已经 被翻译成了七种语言,以便您使用。谢谢。

莎拉·卡普利斯: 好的,各位。我将快速看一下聊天室里的内容,看看有哪些类型的 问题或意见需要大声读出来。我现在将向上滚动聊天记录。

> 我想我们已经回答了埃尔坡仑 (Alperen) 的问题, 即"如果可以在移 动设备上将 Zoom 彻底静音, 那么是否可以在一个移动设备上同时 使用 Zoom 和此工具? Zoom 是否可以开发下这个功能?"

> 回答是肯定的。可以在一个移动设备上同时使用这两个工具。将 Zoom 彻底静音的方法是完全断开 Zoom 音频。目前来说,这是将 Zoom 静音的唯一方法。我们可以要求 Zoom 添加此功能。由于他 们目前把注意力集中在平台的安全功能上,所以耽误了一些研发工 作。但是我们绝对可以要求他们提供此功能。

> 我在聊天室里看到的下一个问题是,我看到朱迪思·赫勒斯坦 (Judith Hellerstein) 提出了意见。意见的内容是"希望这个口译系统 可以顺利地与移动设备和台式电脑配合使用,因为在上周的 ITU 会 议中,这个系统没它说的那么好用。他们使用的也是这个平台。"

第12页,共14页

朱迪思 (Judith), 谢谢您的反馈。大家都知道, 这对我们来说也是 一个全新的平台,我们都期待进行进一步的测试。今天上午,我们 首次使用该平台举行了网络研讨会,我们没有遇到任何问题,如果 有人遇到任何问题,请积极向我们提供反馈。我将在聊天室里发一 个电子邮件地址。地址是 mts@icann.org。如果有人想对今天的体 验发表反馈意见,欢迎将您的反馈发到上述邮箱。

让我继续看看其他评论。还有一个问题是"你们还研究了哪些其他 的平台?"这是朱迪思·赫勒斯坦提的另一个问题。我们对该平台 进行了广泛的测试。我们还对与 Zoom 结合使用的 Adigo 平台进行 了广泛的测试。然后我们测试了 Zoom 本身的功能。遗憾的是, 我 们在 ICANN 第 67 届和 68 届会议之间的时间有限, 无法找到相应的 解决方案,并且由于语言服务团队遍布全球所带来的局限性,我们 认为这是最好的解决方案。

如果有人还有其他问题想要大声提出,可以继续提出。如果有人想 在聊天室中提出问题或发表意见,我将继续回答大家的问题。

朱迪思,我看到了您提的意见"我想知道你们为什么没有用 KUDO。"其实我们之前用 KUDO 测试了两个阶段。尽管它可能具备 语言服务功能,但它的其他元素尚未能完全满足组织的需求。

因此,我们将继续研究平台,并且我们非常愿意去测试那些社群希 望我们研究的平台。就像我刚刚说的那样,如果有人想发送电子邮 件到 mts@icann.org 并提供有关此设置的反馈, 我们很乐意将反馈 意见纳入考虑。

如果您还有其他问题,请随时举手或发到聊天室里。再给大家几分 钟时间。好的。看来我们没有任何其他问题或意见。噢!我看到一 个问题。

朱迪思·赫勒斯坦提出了一个问题: "这个系统对带宽的要求是多 少?"运行 RSI 应用程序的速度要求为 0.5 Mbps。您问的是口译平台 还是 Zoom?好的,朱迪思。对于 RSI 平台,速度要求是 0.5 Mbps。

我再多给大家一些时间,以防您或其他与会者可能有一些其他的后 续问题。我看到帕特里西奥 (Patricio) 留言说: "这个应用在我的三 星 Galaxy S8 手机上崩溃了两次。"谢谢您的意见。当任何人的设备 出现问题时,我们建议的第一件事就是:第一,重启平台,第二, 重启设备。我们将会查看是否存在与设备有关的特定信息,并了解 发生这种情况的原因。在此期间,您也可以使用浏览器链接替代应 用程序来收听音频。

我想补充的是,在本周的筹备会议期间以及下周,还会有其他包含 口译服务的会议。如果您想借此机会更加熟悉这两个平台,您可以 访问会议日程网站。我也会把链接发到聊天室里。之后,我们还会 发布本次会议以及之前在远程同声传译平台上举办的会议的记录。

我没有看到任何其他问题或意见了。好的,我准备把大家的时间还 给大家了。无论各位身在何处,祝愿大家度过一个愉快的晚上、下 午或早上。感谢大家参加本次会议。

## **[**会议记录结束**]**